## monKEY Démarrez avec

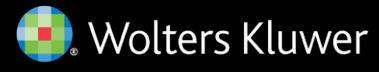

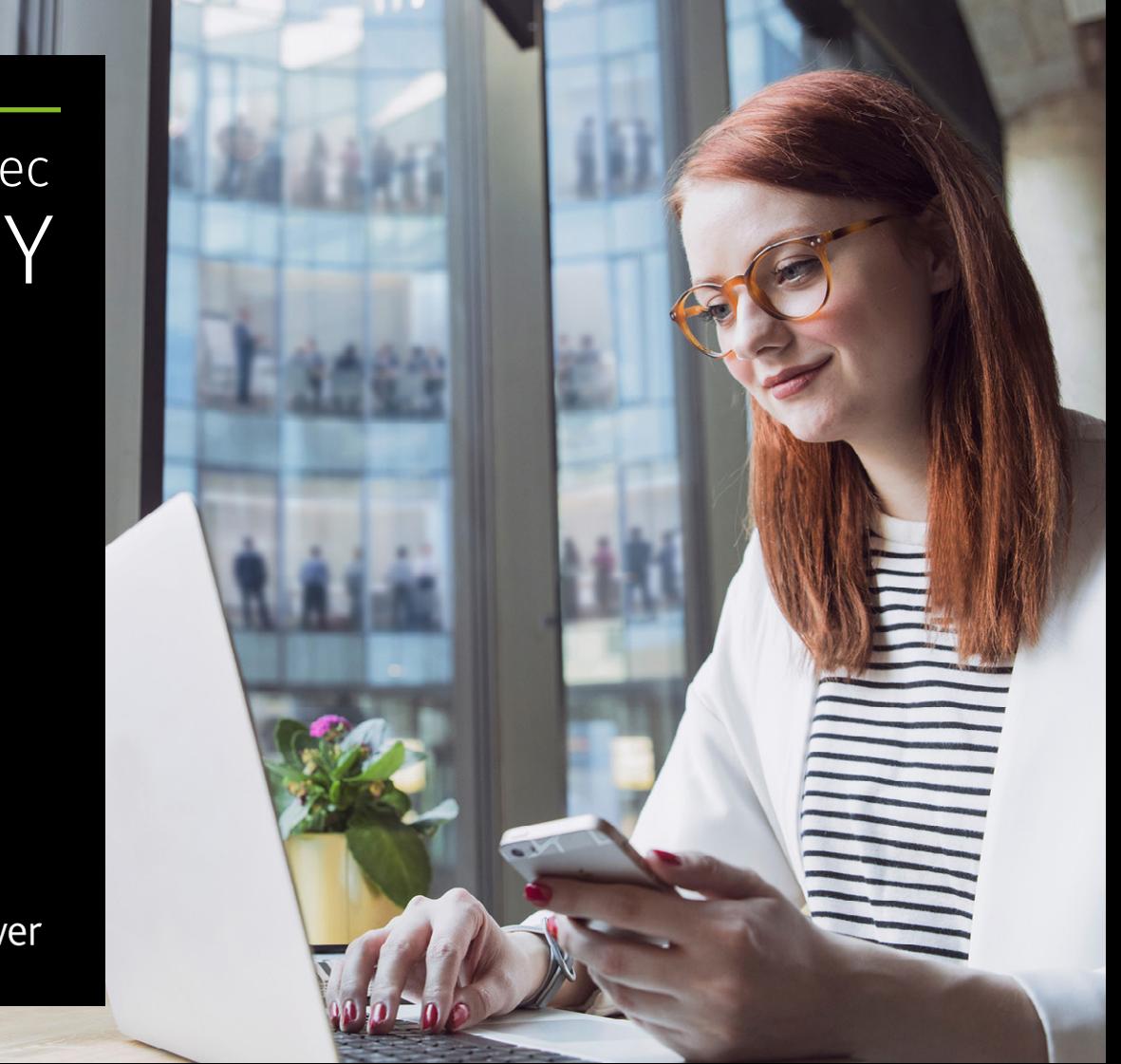

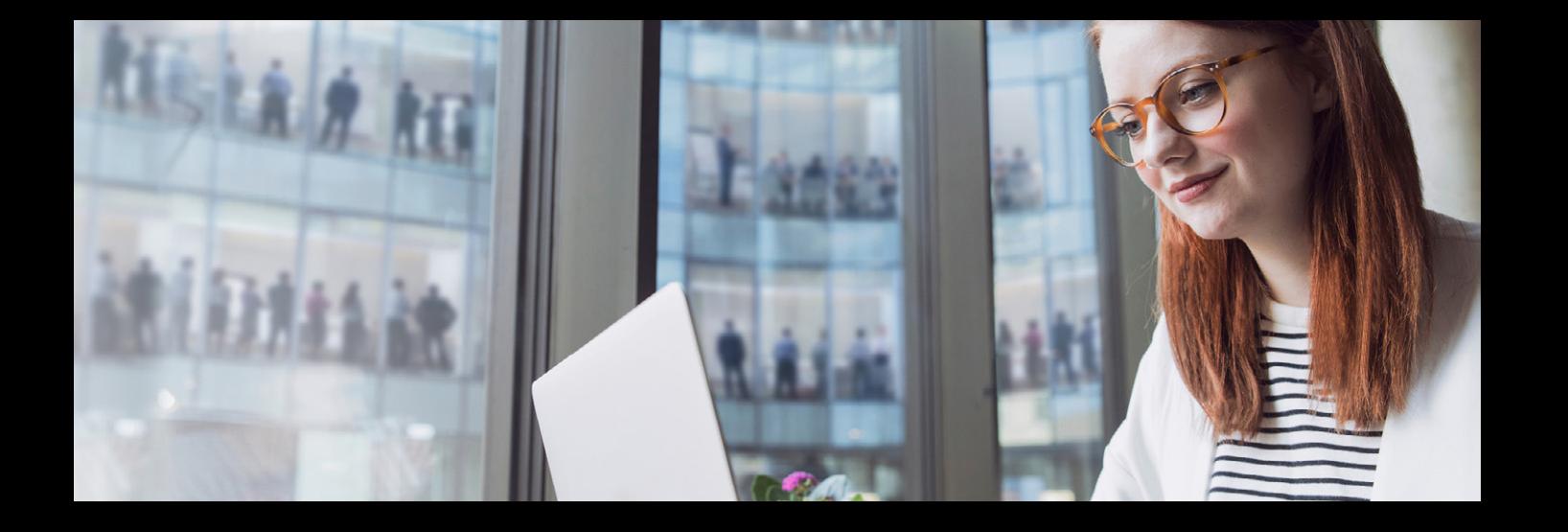

## Bienvenue dans monKEY !

Vous avez désormais accès à monKEY, la plus grande source d'informations financières et fiscales. Dans monKEY, les meilleurs experts fiscaux comme Jef Wellens, Yves Verdingh, Marc Govers et bien d'autres encore partagent directement avec vous leurs connaissances et leur point de vue en matière d'**impôt des personnes physiques**, d'**impôt des sociétés**, de **droit des sociétés**, de **TVA**... Vous n'avez donc plus qu'à consulter une seule source pour trouver réponse à toutes vos questions financières ou fiscales.

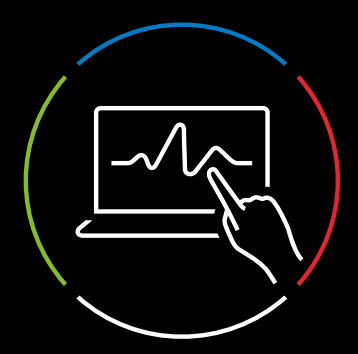

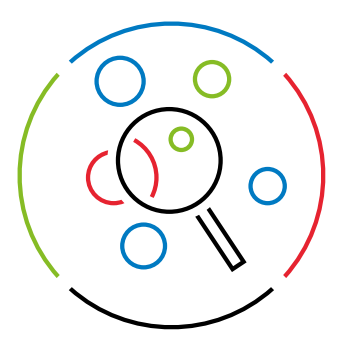

### Exploitez les atouts de monKEY

#### 1. Recherches à l'aide de la barre de recherche

Pour trouver des informations dans monKEY, vous pouvez utiliser la barre de recherche en haut de la page. Lorsque vous commencez à saisir un mot clé dans la barre de recherche, des suggestions s'affichent.

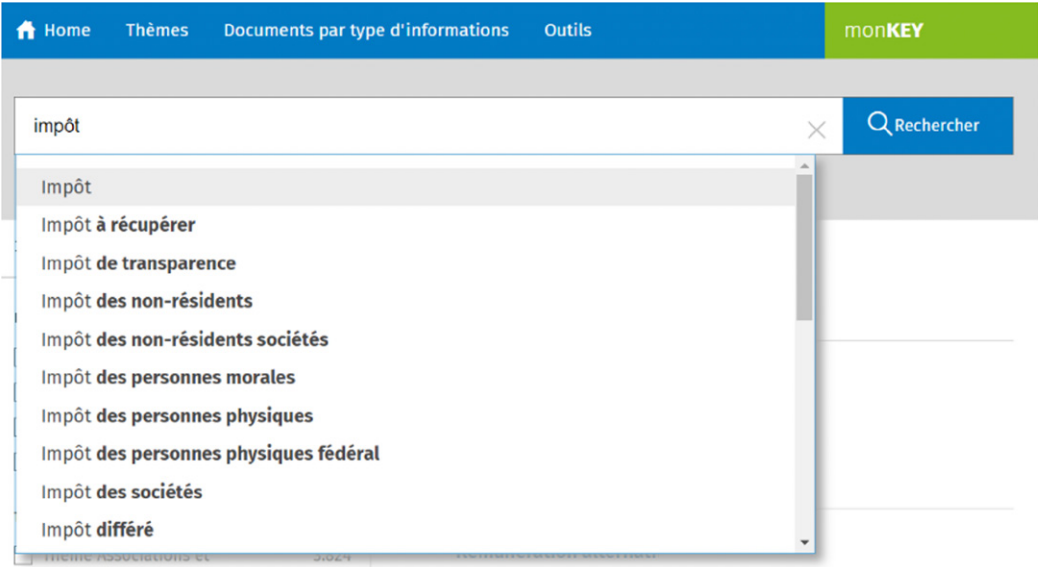

**CONSEIL :** vous obtiendrez des résultats plus précis si vous utilisez des mots clés et des filtres spécifiques. Moins vous saisissez de mots clés, plus la liste des résultats sera longue.

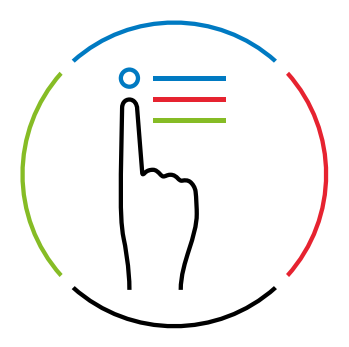

#### 2. Recherches à l'aide de thèmes et de types d'information

Vous préférez limiter directement votre recherche à un type d'information ou un thème spécifique ? Dans la zone bleue, vous pouvez consulter tous les thèmes et types d'information auxquels vous êtes abonné.

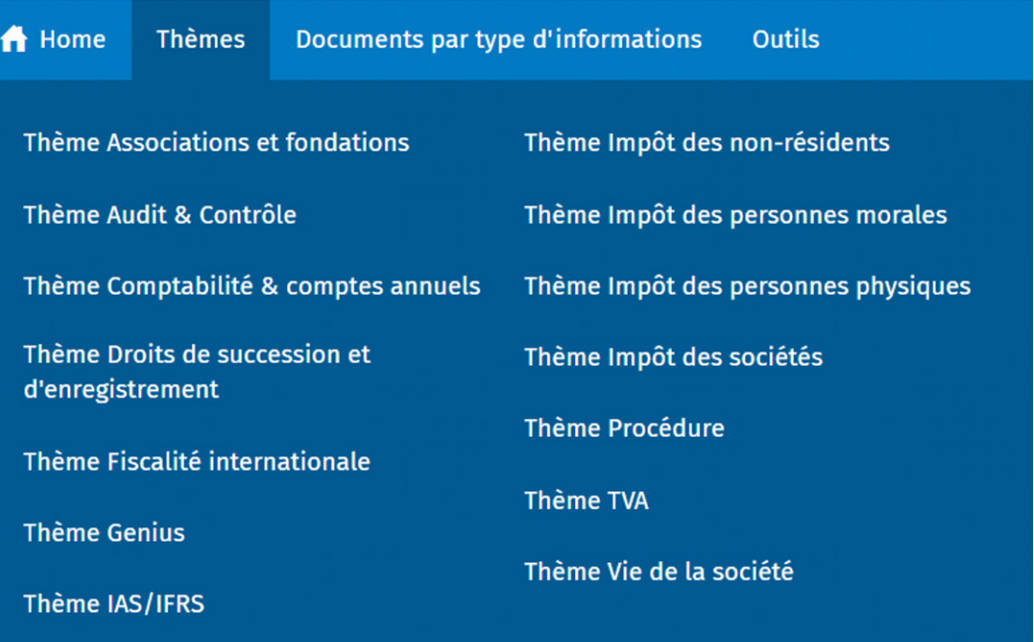

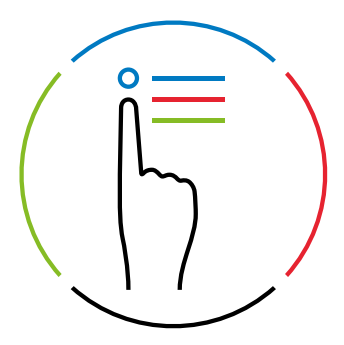

#### 3. Démarrez avec les outils de calcul, arbres décisionnels et check-lists pratiques (\*)

Vous souhaitez être soutenu dans l'application concrete des règles et des lois ? Naviguez à travers « Outils » dans la barre bleue. Vous y trouverez une série d'outils de calcul, d'arbres décisionnels et de check-lists qui vous permettent d'illustrer parfaitement les effets d'une décision. Naviguez vers l'outil souhaité et saisissez les variables ou passez en revue l'arbre décisionnel, le schéma ou la check-list.

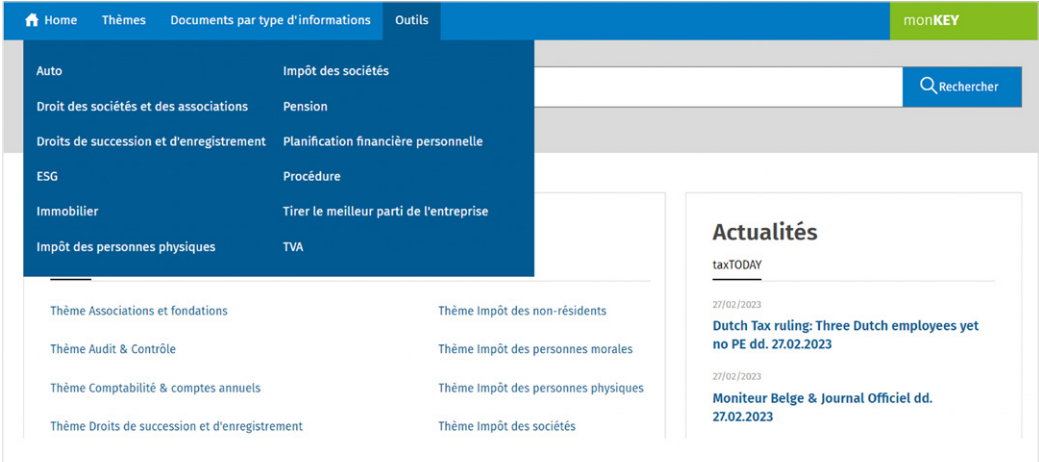

*(\*) Disponible pour les paquets monKEY Tax it, Master et Companion.* 

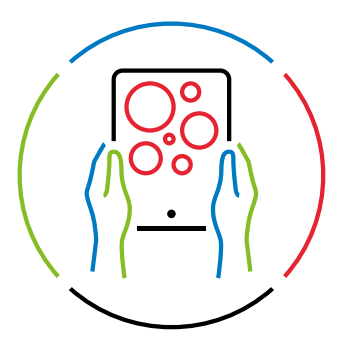

#### 4. Créez votre propre monKEY

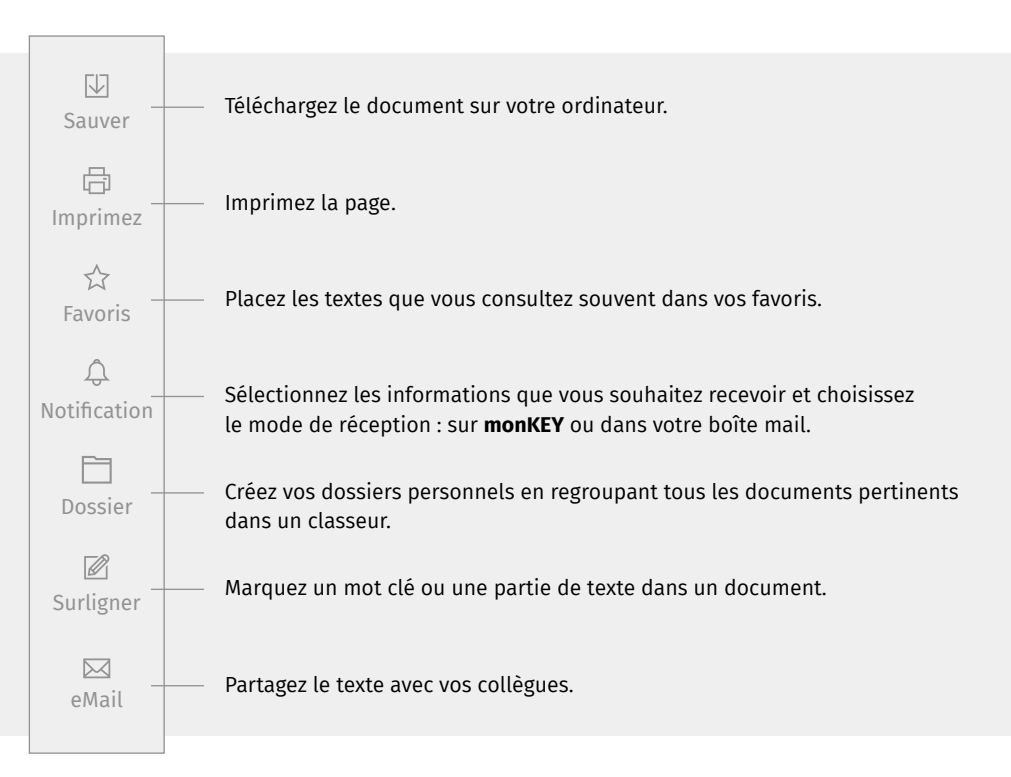

**CONSEIL :** accédez directement à vos documents et recherches incontournables sur votre page d'accueil en les enregistrant dans vos favoris.

# E.R. : Rimco Spanjer • Motstraat 30 • 2800 Malines E.R.: Rimco Spanjer • Motstraat 30 • 2800 Malines

## Besoin d'aide ?

Dans le [monKEY Knowledge Center](https://belgium.wolterskluwer.com/knowledge-center-fr) vous trouverez des **guides ou vidéos pratiques** qui vous faciliteront la tâche.

Vous souhaitez découvrir monKEY de manière approfondie ? Dans ce cas, participez sans faute à l'un de ces [webinaires gratuits](https://belgium.wolterskluwer.com/monKEY-webinaires). Pendant une heure, le conseiller vous guidera à travers monKEY, répondra à toutes vos questions et vous donnera des trucs et astuces pratiques. [Vérifiez ici la date de la prochaine formation des utilisateurs et](https://belgium.wolterskluwer.com/monKEY-webinaires)  [inscrivez-vous immédiatement](https://belgium.wolterskluwer.com/monKEY-webinaires).

- [wkbe.be/taxworld-linkedin](http://wkbe.be/taxworld-linkedin) in
- [wkbe.be/facebook](http://wkbe.be/facebook)
- $\mathbb X$ [@TaxWorld\\_fr](https://twitter.com/taxworld_fr)
- [wolterskluwer\\_belgium](http://wolterskluwer_belgium )  ලු
- [taxworld.be](https://www.wolterskluwer.com/fr-be/know/taxworld) ∰

#### Wolters Kluwer Motstraat 30 - 2800 Malines

Help & Support Center : [wkbe.be/](http://wkbe.be/serviceclient)serviceclient

[monkey.wolterskluwer.com](https://monkey.wolterskluwer.com/fr/home)

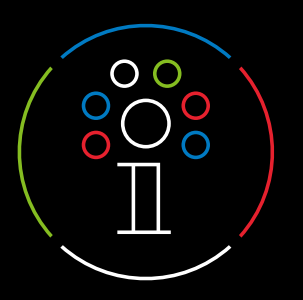

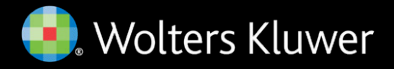